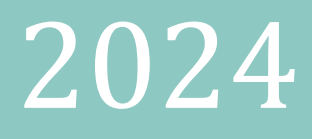

# Oficio de designación nuevo enlace SEvAC

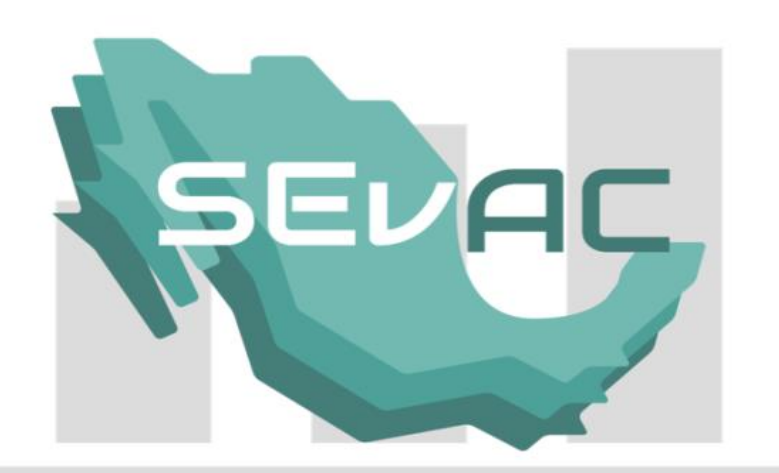

Entes Estatales

# **CONTENIDO**

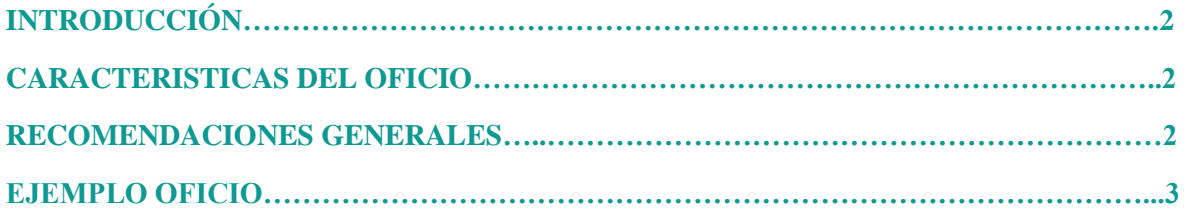

## **INTRODUCCIÓN**

El presente documento tiene la finalidad de explicar la elaboración del oficio de designación de nuevo enlace SEvAC de los entes públicos estales y municipales. Mediante el oficio se registra y actualiza el directorio de enlaces que participarán en el programa de evaluaciones de la armonización contable conforme a las fechas establecidas en la Ley General de Contabilidad Gubernamental.

#### **CARACTERÍSTICAS DEL OFICIO**

- 1. Utilizar hoja membretada del ente público.
- 2. Dirigido al cargo de Secretario Técnico del Consejo de Armonización Contable de su entidad federativa.
- 3. Título profesional (C.P. Lic, Ing., etc.) y nombre completo del servidor público designado.
- 4. Cargo del servidor público.
- 5. Nombre oficial y completo del ente público (se solicita adjuntar constancia de situación fiscal descargada de la plataforma del SAT con fecha reciente, para corroborar dato).
- 6. Nombre de la entidad federativa a la que pertenece.
- 7. Domicilio completo del ente público (se solicita adjuntar constancia de situación fiscal para corroborar dato).
- 8. Teléfono con clave lada a tres dígitos y extensión (en caso necesario) del enlace.
- 9. Correo electrónico oficial al cual se quiera recibir usuario y contraseña, así como diversos avisos relacionados al SEvAC. El correo que proporcione debe revisarlo constantemente.
- 10. Firma autógrafa del superior jerárquico que designa al enlace.
- 11. Nombre completo y cargo del jefe inmediato superior
- 12. Marcar copia a la Entidad de Fiscalización Superior Local.

El oficio escaneado y la constancia de situación fiscal deberán ser enviados al correo:

## [sevac@hacienda.gob.mx](mailto:sevac@hacienda.gob.mx)

#### **RECOMENDACIONES GENERALES**

- 1. El oficio será escaneado a color en formato PDF con peso máximo de 1MB.
- 2. El peso máximo del oficio y de la constancia de situación fiscal, de manera conjunta, tendrán un peso máximo de 1.5 MB
- 3. El correo que registrado en el oficio, debe ser el mismo que utilice para el envío de los documentos y será el correo oficial registrado en SEvAC.
- 4. No subrayar el correo electrónico, de otra forma no se podrá distinguir los guiones bajos en caso de que el correo electrónico los tenga.

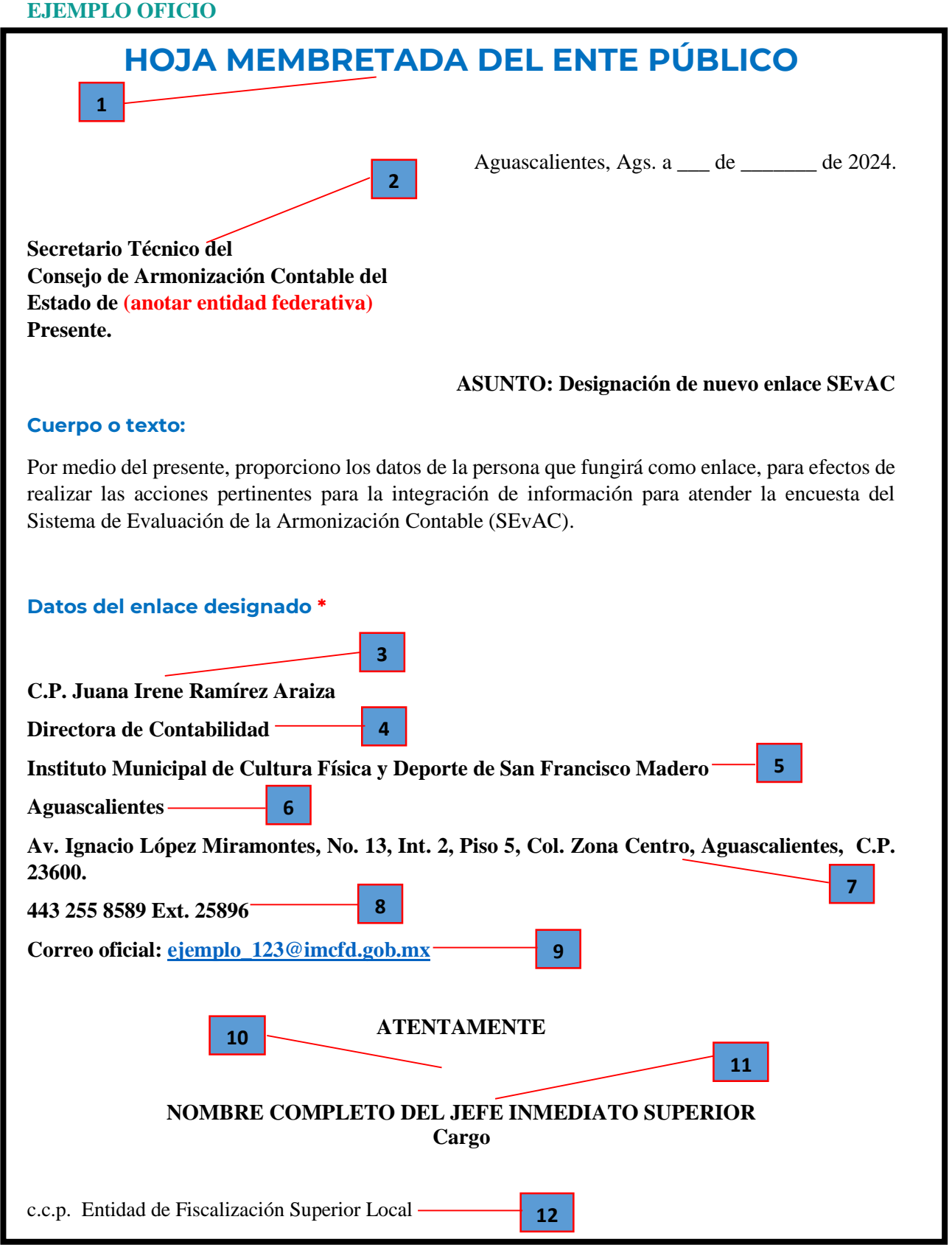

**<sup>\*</sup> El ejemplo contiene datos ficticios**